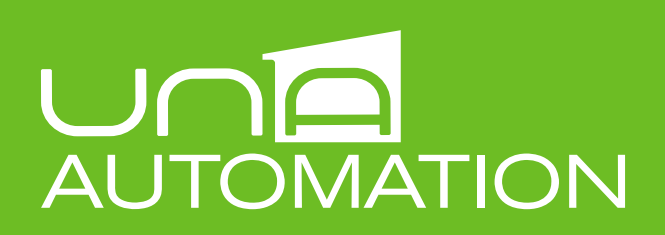

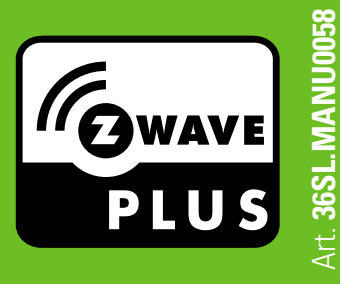

## **Associazione schede Z-Wave da SideraHome**

L'interfaccia di gestione SideraHome del Sistema UNA Automation consente l'associazione di nuove schede Z-Wave Zoe e Zula. **Attenzione:** l'aggiunta di nuove schede si configura come modifica dell'impianto elettrico e va eseguita solo da un tecnico specializzato.

**1.** Collegare le schede Z-Wave secondo le istruzioni specifiche da manuale di installazione. e fornire tensione all'impianto.

**2.** Collegarsi alla stessa rete locale dell'impianto e individuare l'indirizzo IP della scheda Vesta2-ZW o della scheda Vesta2 equipaggiata con Z-Clavis, quindi accedere a **SideraHome.** In alternativa, accedere all'impianto dall'app **UNA Mobile**.

**3.** Cliccare sull'icona **SISTEMA** raggiungibile dal menù. Nella sezione **DISPOSITIVI,** cliccare la voce **PROSEGUI** e dall'elenco schede cliccare su **GESTISCI\*.**

**4.** Seguire la procedura guidata per **includere nuovi nodi** (schede), escluderli, o rimappare i collegamenti. Tale operazione consente la sola associazione delle nuove schede all'impianto per testarne il collegamento e utilizzo in modalità base. **Per le congurazioni avanzate, è necessario utilizzare il software installatore LAPIS.**

\*Se la voce GESTISCI è assente, contattare il proprio installatore.

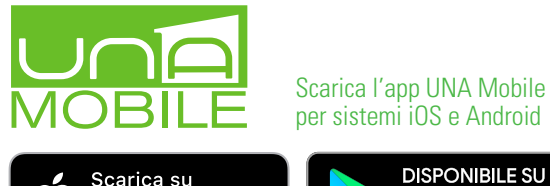

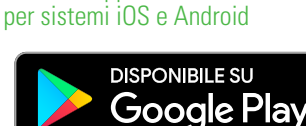

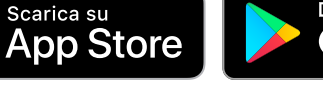

**MasRee LIVING TECHNOLOGY** 

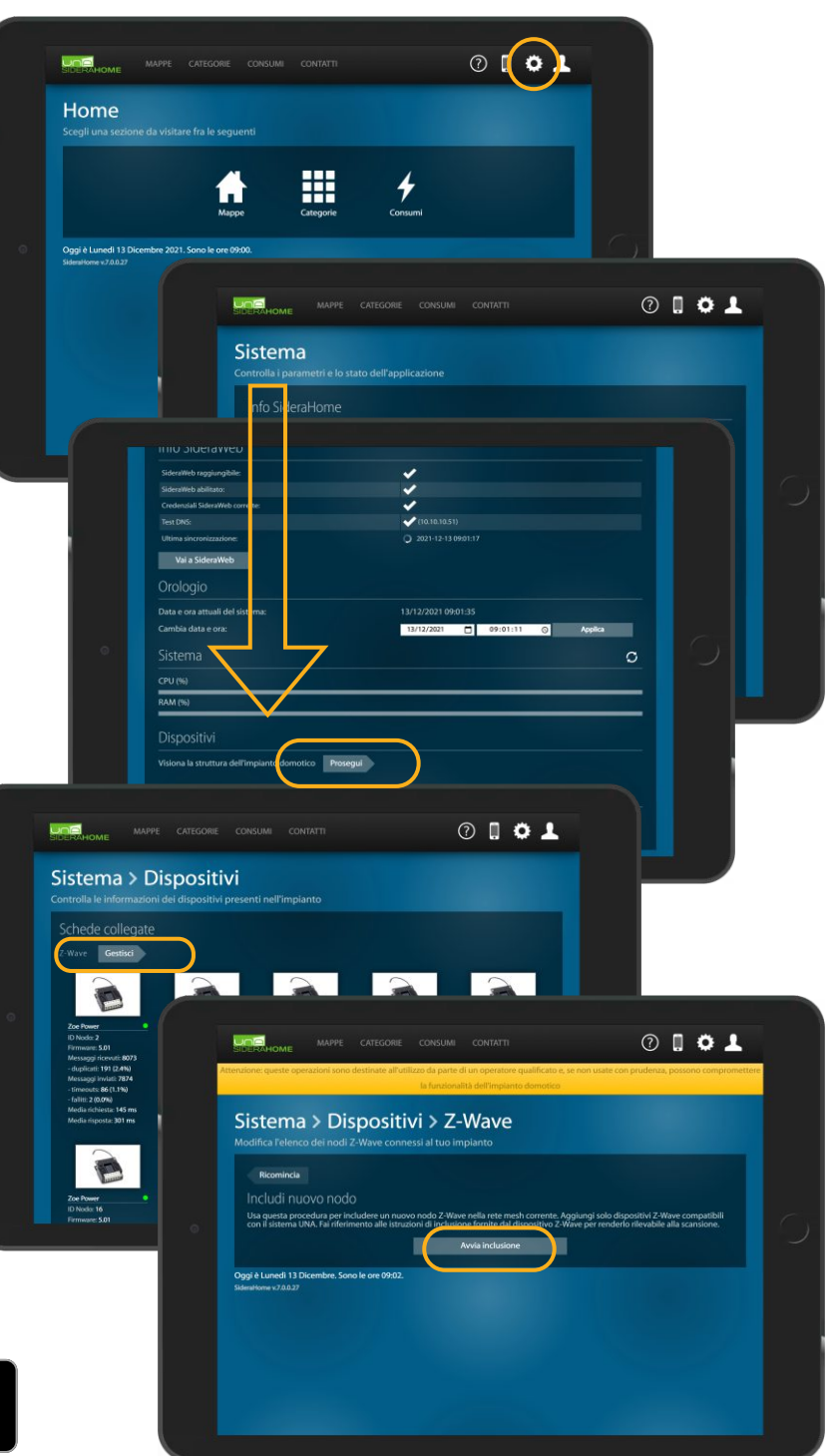

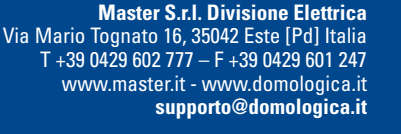